University of Toronto

**Join our community (no account necessary)! 2021-2022 events will be hosted on discord**

## **Setup For Discord**

Discord can be accessed through a web browser but we encourage using the app: https://discord.com/ Direct link to join the UofT Coders discord group: https://discord.gg/ud984rW9vK

## **Navigating Platform**

We will be going over this at the start of the events, but here's a reference sheet to get you settled in!

## **Content for weekly events are located under the "UOFTCODERS EVENTS" section along the left:**

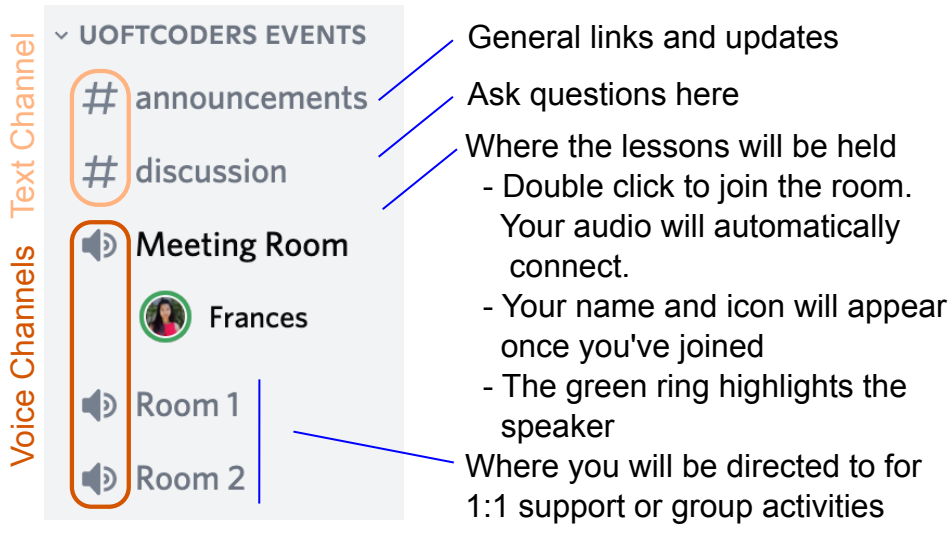

You can also adjust the volume you hear from each participant by right clicking their name - handy if you're having trouble hearing the instructor!

**User options will pop up in the bottom left corner when you connect to a voice channel:** 

Exit the voice channel Share your video (camera) or screen (for troubleshooting)

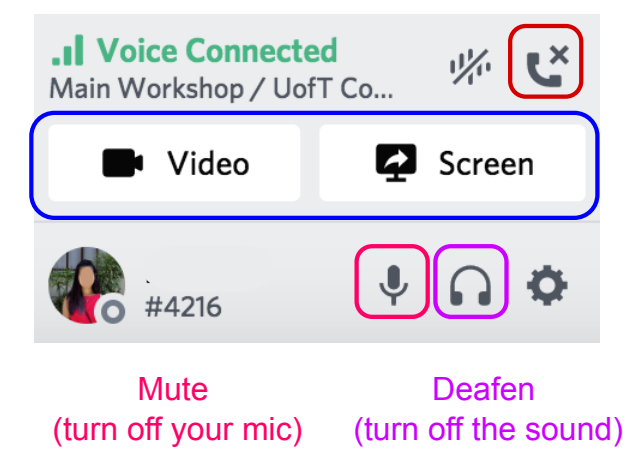

**When video or a screen is being shared, you can "pop out" the window using this button at the bottom right corner:**

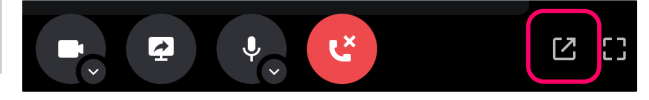

## **Join for a lesson, Stay for the community!**

Stick around and join our community!  $X^R$  is a locate you want to unsubscribe:

User Volume

We've got channels for different topics, we're orgainizing a mentorship program, and we regularly host co-working sessions throughout the term.

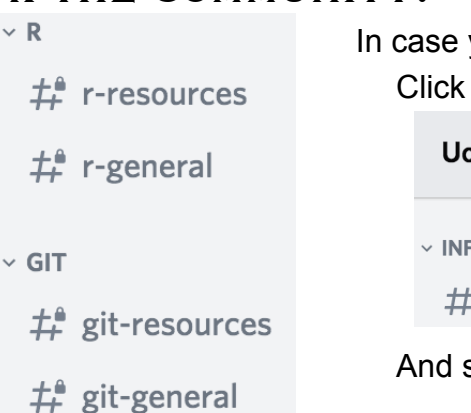

Click the dropdown next to the title: **UofT Coders VINFORMATION**  $#$  welcome-and-rules And select: **Leave Server**